# **שלום.**

**מדריך הפעלה מהירה**

# **ברוך/ה הבא/ה אל ה-Pro MacBook החדש שלך. מעוניין/ת לצאת לסיור קצר?**

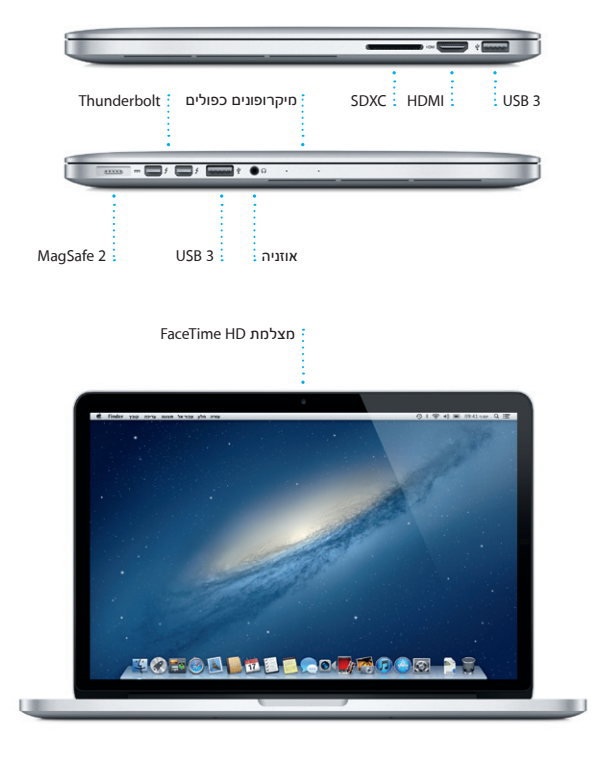

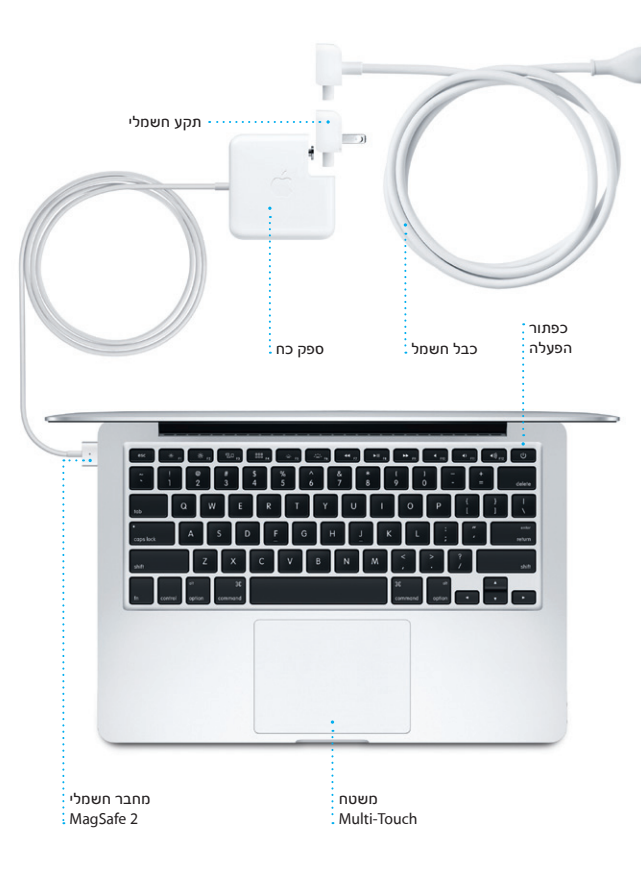

#### **בוא/י נתחיל**

בעת הפעלת ה-Pro MacBook שלך לראשונה, ״מדריך ההגדרות״ יעזור לך לצאת לדרך. בצע/י מספר שלבים פשוטים על-מנת להתחבר במהירות לרשת האינטרנט האלחוטי שלך, להעביר את הפריטים שלך ממחשב Mac אחר או מ-PC וליצור חשבון

משתמש עבור ה-Mac שלך.

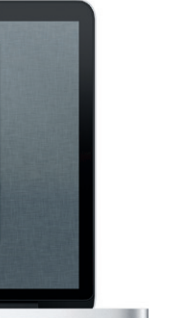

תוכל/י גם להתחבר עם ה-ID Apple שלך. ה-ID Apple יאפשר לך לבצע רכישות ב-Store App, ב-Store iTunes וב-Store Online Apple. בנוסף, הוא יאפשר לך לשמור על קשר באמצעות היישומים ״הודעות״ ו-FaceTime. ולבסוף, הוא יאפשר לך לגשת ל-iCloud, המותקן אוטומטית ב-Mac שלך ביישומים כגון Mail, ״אנשי קשר״ ו״לוח שנה״. אם אין לך ID Apple, תוכל/י ליצור מזהה זה במדריך ההתקנה.

## **בוא/י נתחיל להעביר**

קל להעביר קבצים כגון מסמכים, דוא״ל, תמונות, מוסיקה וסרטים ל-Mac החדש שלך מ-Mac אחר או מ-PC. כאשר תפעיל/י לראשונה את ה-Mac החדש, הוא ינחה אותך לאורך התהליך שלב אחר שלב. כל מה שעליך לעשות הוא לפעול לפי ההוראות שעל המסך.

# **Multi-Touch מחוות**

ניתן לבצע פעולות רבות ב-Pro MacBook באמצעות מחוות פשוטות במשטח המגע. הנה כמה מהמחוות הפופולריות ביותר.

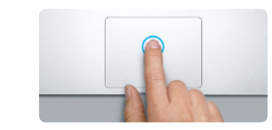

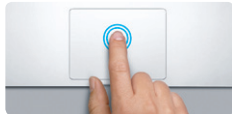

**לחיצה כפולה** לחץ/י פעמיים בכל מקום במשטח המגע. לחלופין, כאשר "גע/י על-מנת ללחוץ" פעילה, פשוט הקש/י פעמיים על המשטח.

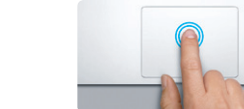

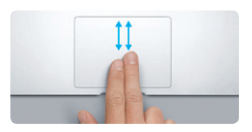

**גלילה בשתי אצבעות** העבר/י שתי אצבעות לאורך משטח המגע על-מנת לגלול בכיוון כלשהו - מעלה, מטה או הצידה.

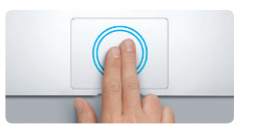

**הגדלה/הקטנה חכמה** הקש/י פעמיים על משטח המגע עם שתי אצבעות על-מנת להגדיל במהירות עמוד אינטרנט.

**לחיצה** לחץ/י בכל מקום במשטח המגע כדי לבצע לחיצה. לחלופין, כאשר האפשרות "גע/י על- מנת ללחוץ" פעילה, פשוט הקש/י על המשטח.

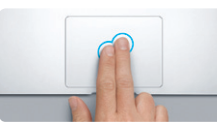

**לחיצה משנית )לחיצה ימנית(** לחץ/י בשתי אצבעות על-מנת לפתוח תפריטי קיצור. לחלופין, כאשר האפשרות "גע/י על-מנת ללחוץ" פעילה, פשוט הקש/י בשתי אצבעות בכל מקום.

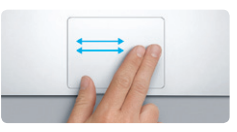

**החלקה לניווט** החלק/י עם שתי אצבעות על-מנת לעבור בין עמודי אינטרנט, מסמכים ועוד.

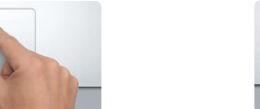

**צביטה להגדלה**  הגדל/י והקטן/י תמונות ועמודי אינטרנט על-ידי צביטת האגודל והאצבע.

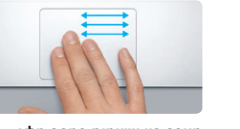

**מעבר בין יישומים במסך מלא** החלק/י עם שלוש אצבעות על-מנת לעבור בין יישום במסך מלא אחד לשני.

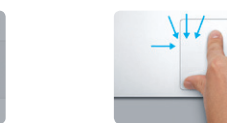

**הצגת ה-Launchpad** צבוט/י עם ארבע אצבעות על-מנת להציג את כל היישומים שלך ב-Launchpad.

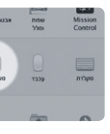

**סיבוב**

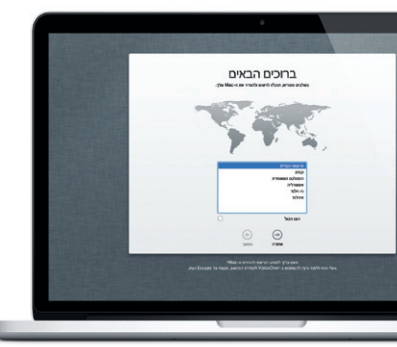

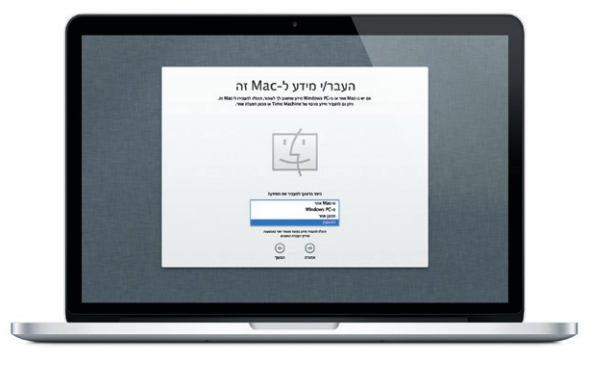

סובב/י את האגודל והאצבע עם כיוון השעון או נגדו על מנת לסובב תמונה.

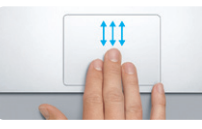

**Mission Control הצגת** החלק/י עם שלוש אצבעות על-מנת לראות את כל החלונות הפתוחים ב-Mac.

| <b>VAR</b><br>0422<br>אוניברסלית | Spotlight    | <b>DISONA DOLL</b> |
|----------------------------------|--------------|--------------------|
| ÷                                | תרכסה ומרינה | <b>BID NONIG</b>   |
|                                  |              |                    |

**פרטים נוספים** בחר/י ב"העדפות המערכת" בתפריט Apple ולחץ/י על "משטח מגע" על- מנת ללמוד עוד בנושא מחוות.

### **הכרת המכתבה שלך**

המכתבה היא המקום שבו תוכל/י למצוא הכול ולעשות הכול ב-Mac שלך. ה-Dock בחלקו התחתון של המסך הינו מקום נוח לשמירת היישומים המשמשים אותך בתדירות הגבוהה ביותר. במקום זה תוכל/י גם לפתוח את ״העדפות המערכת״, יישום המאפשר לך להתאים אישית את המכתבה והגדרות אחרות ב-Mac. לחץ/י על צלמית Finder על-מנת להגיע במהירות לכל הקבצים והתיקיות. שורת התפריטים בחלק העליון כוללת מידע שימושי רב בנושא ה-Mac שלך. על-מנת לבדוק את מצב חיבור האינטרנט האלחוטי שלך, לחץ/י על צלמית האינטרנט האלחוטי. ה-Mac שלך מתחבר אוטומטית לרשת שתבחר/י במהלך ההגדרה.

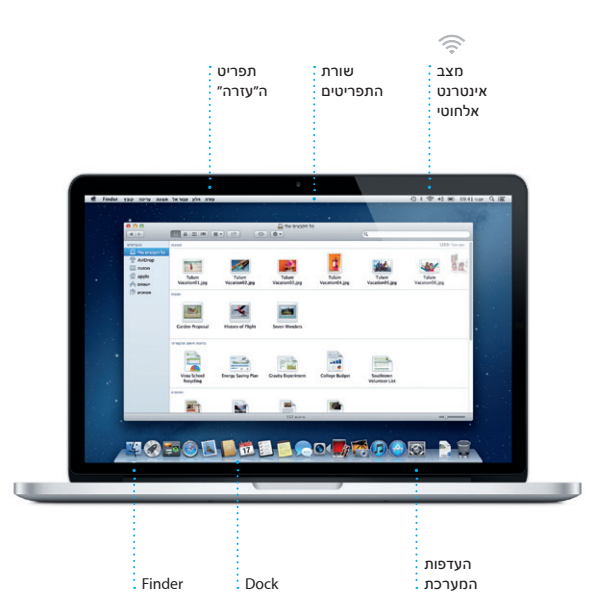

#### **iCloud**

iCloud מאחסן את המוסיקה, התמונות, המסמכים, לוחות השנה שלך ועוד. לאחר מכן, iCloud דוחף אותם באופן אלחוטי אל ה-Mac, ה-iPhone, ה-iPad, ה-touch iPod ואפילו מחשב ה-PC שלך. כל זאת ללא עגינה או סנכרון. כך, כאשר הינך קונה שיר במכשיר אחד, הוא זמין מיידית בכל שאר המכשירים שלך. כשהינך עורך שינויים בלוח השנה שלך, כל המכשירים שלך נשארים מעודכנים. ועם ״זרם תמונות״, התמונות החדשות שצילמת מופיעות באופן אוטומטי בכל מקום שבו ברצונך לראות אותן. על-מנת להתאים אישית את הגדרות ה-iCloud שלך, פתח/י את תפריט Apple, בחר/י ״העדפות המערכת״ ולחץ/י על iCloud. לאחר מכן היכנס/י באמצעות ה-ID Apple שלך ובחר/י בתכונות iCloud שבהן ברצונך להשתמש.

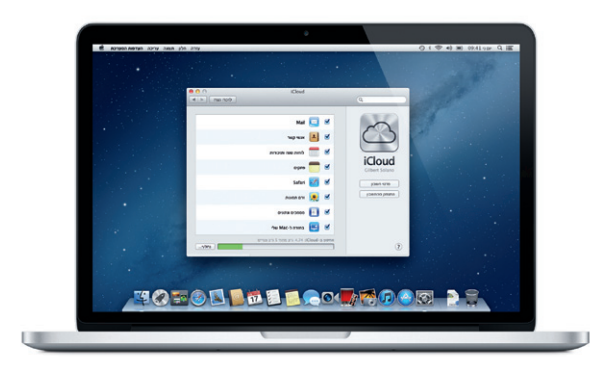

#### **הערה חשובה**

קרא/י בעיון מסמך זה ואת מידע הבטיחות שמופיע במדריך ״מידע חשוב על המוצר״ לפני שתשתמש/י לראשונה במחשב.

#### **פרטים נוספים**

תוכל/י למצוא מידע נוסף, לצפות בהדגמות וללמוד פרטים נוספים בנושא תכונות .www.apple.com/il/macbookpro-ב MacBook Pro

#### **עזרה**

לרוב, תוכל/י לחפש תשובות לשאלותיך וכן הוראות ומידע בנושא פתרון בעיות ב״מרכז העזרה". לחץ/י על צלמית Finder, לחץ/י על ״עזרה״ בשורת התפריטים ובחר/י ב״מרכז העזרה״.

# **כלי עזר של X OS**

אם נתקלת בבעיה עם ה-Mac שלך, כלי העזר של X OS יכולים לעזור לך לתקן את אחסון ההבזק של המחשב, לשחזר תוכנות ונתונים מגיבוי של Machine Time, או למחוק את אחסון ההבזק שלך ולהתקין מחדש את X OS ואת יישומי Apple. תוכל/י גם להשתמש ב-Safari לקבלת עזרה מקוונת. אם ה-Mac שלך מזהה בעיה, הוא פותח את כלי העזר של X OS באופן אוטומטי. לחלופין, תוכל/י לפתוח ידנית את יישום כלי העזר על-ידי הפעלה של המחשב מחדש תוך כדי לחיצה ממושכת על מקשי ה-Command וה-R.

### **תמיכה**

ה-Pro MacBook שלך מגיע עם 90 יום של תמיכה טכנית ושנה אחת של אחריות לתיקון חומרה בחנויות של Apple או אצל ספקי שירות מורשים של Apple. בקר/י בכתובת macbookpro/support/com.apple.www לקבלת תמיכה טכנית עבור Pro MacBook. או חייג/י אל 0611 209 (0844) +44 : Kingdom United www.apple.com/support/country

> לא כל התכונות זמינות בכל האזורים. TM ו-Apple 2012 © בע״מ. כל הזכויות שמורות.

 Designed by Apple in California. Printed in XXXX. HB034-6357-A

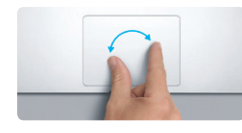

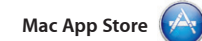

ה-Store App Mac היא הדרך הטובה ביותר לחיפוש והורדה של אלפי יישומים עבור ה-Mac שלך, החל ממשחקים ויישומי רשתות חברתיות ועד יישומי יעילות ועוד. יישומים חדשים מותקנים בשלב אחד ב-Launchpad. ניתן להתקין יישומים בכל Mac שאושר לשימושך

האישי ואף להוריד אותם שוב ושוב. החנות Store App Mac מיידעת אותך מתי זמינים עדכוני יישומים ועדכונים של X OS להורדה, כדי שתמיד יהיו לך הגירסאות העדכניות ביותר. ה-Store App Mac על-ידי לחיצה על הצלמית שלו ב-Dock.

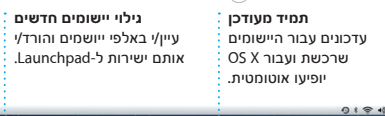

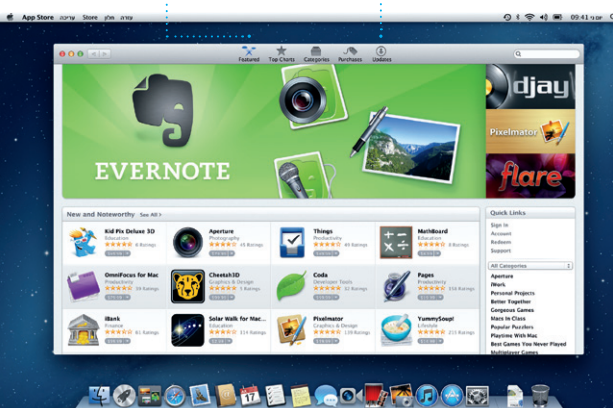

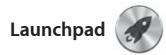

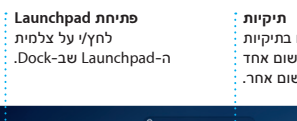

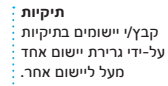

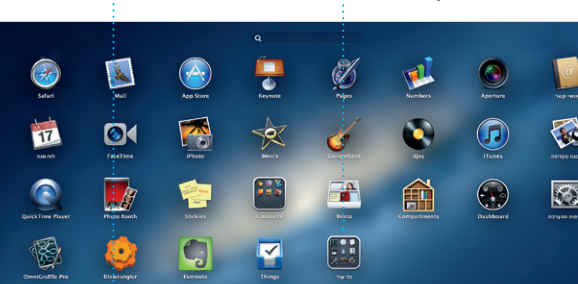

**TOTOD THE BOO** 

Launchpad הוא המקום שבו כל יישומי ה-Mac שלך נמצאים. פשוט לחץ/י על צלמית ה-Launchpad שב-Dock. החלונות הפתוחים שלך מוחלפים בתצוגת מסך מלא של כל היישומים

שלך. ארגן/י את היישומים שלך בכל דרך שתרצה/י, קבץ/י אותם יחד לתיקיות או מחק/י אותם מה-Mac שלך. כל יישום שתוריד/י מה-Store App Mac יופיע אוטומטית ב-Launchpad.

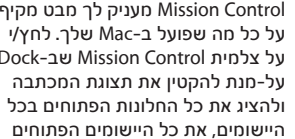

**Mission Control** 

במסך מלא וכן את ה-Dashboard, שבו נמצאים המיני-יישומים הנקראים וידג׳טים. לחץ/י על פריט כלשהו על-מנת להגדיל אותו. חשוב/י על Control Mission כעל רכזת המערכת שלך - המאפשרת לך לעבור לכל מקום ולהציג כל דבר בלחיצה אחת בלבד.

**Dashboard** ממוקם בפינה השמאלית העליונה לצורך גישה מהירה.

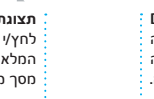

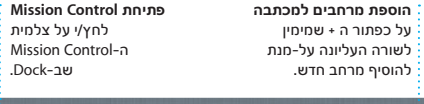

שב-Dock.

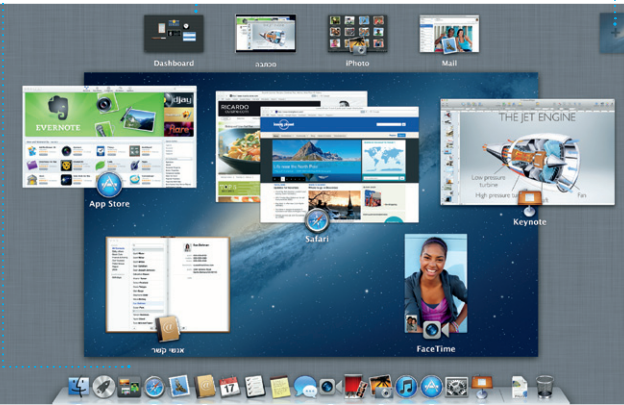

לחץ/י על הצלמית של Safari ב-Dock וגלוש/י באינטרנט במהירות ובקלות .<br>אמצעות מחוות Multi-Touch. גלול/י מעלה או מטה על-ידי נגיעה באמצעות שתי אצבעות במשטח המגע. החלק/י ימינה ושמאלה עם שתי

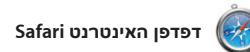

שבוע, חודש או שנה. **Professor Company** 

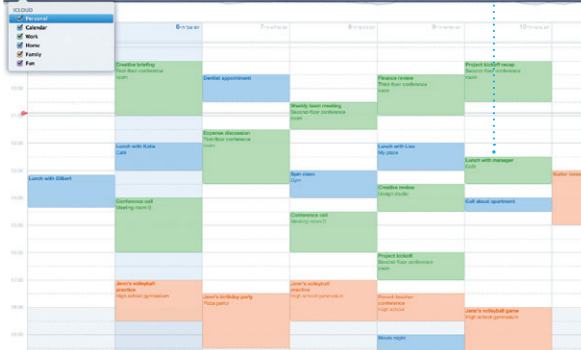

**אתרים מובילים** קבל/י מבט כולל מהיר של האתרים שבהם הינך מבקר/ת לעתים קרובות.

**Home** Destinations - Community - Shop Hotels & hostels Travel services

**SALES AND STATES** 

**CONTRACTOR** 

ear the North Pole

TRAVEL NEWS<br>Updates for travellers Where to go in December<br>> Could Big Ban become Lordon's own<br>laaring towar? (MSNBC)

**TANK** 

אצבעות על-מנת לעבור אחורה וקדימה בין עמודים. גע/י נגיעה כפולה עם שתי אצבעות על-מנת להגדיל עמוד, ולאחר מכן גע/י שוב נגיעה כפולה על-מנת לחזור לגודל העמוד המקורי. לחלופין, צבוט/י על-מנת להגדיל ולהקטין את התצוגה.

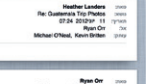

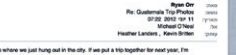

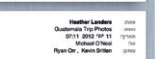

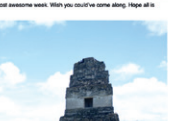

**רשימת קריאה** לחץ/י על צלמית המשקפיים

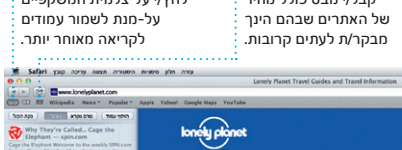

**תצוגת מסך מלא** לחץ/י על כפתור המסך המלא על-מנת לעבור למצב מסך מלא.

Register <mark>19</mark>94

O YOU WANT TO TRAVEL?

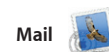

Mail מאפשר לך לנהל את כל חשבונות ללא פרסומות, גם כאשר אינך מחובר/ת לאינטרנט. הוא פועל עם רוב תקני הדוא״ל - כולל 3POP ו-IMAP ועם שירותי מקבל/ת יחד עם iCloud. דוא"ל נפוצים כגון Mail! Yahoo ,Gmail

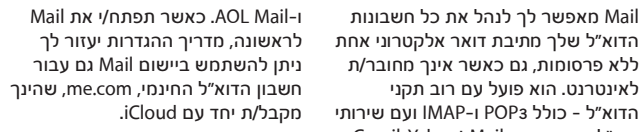

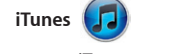

iTunes מארגנת ומשמיעה את המוסיקה והוידיאו הדיגיטליים שלך ב-Mac. בנוסף, באפשרותך לרכוש ב-Store iTunes מוצרים חדשים של מוסיקה, סרטים,

תכניות טלויזיה, ספרים ועוד. iTunes הוא גם המקום שבו תמצא/י את iPad, iPhone עבור App Store-ה .iPod touch-ו

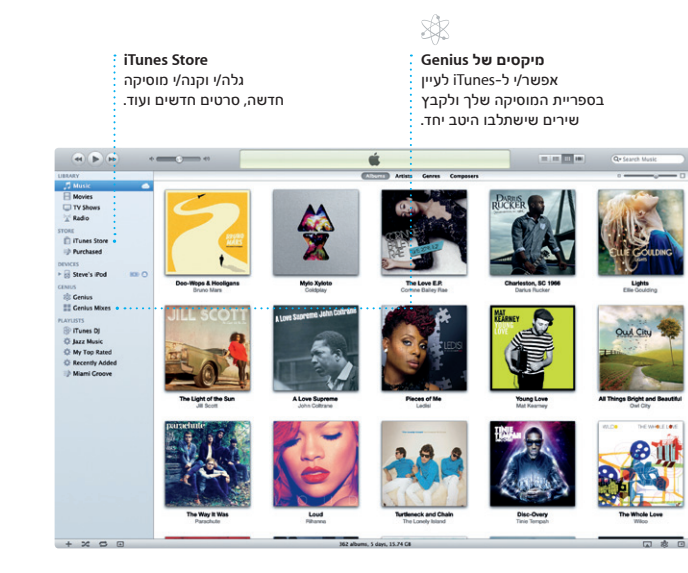

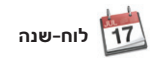

**לוחות שנה מרובים** גש/י לכל לוחות השנה שלך ממקום אחד.

עקוב/י בקלות אחר לוח הזמנים העמוס שלך באמצעות לוח-שנה. ניתן ליצור לוחות שנה נפרדים - אחד עבור הבית, שני עבור הלימודים ושלישי עבור העבודה. הצג/י את כל לוחות השנה שלך לוחות שנה בכל המכשירים שלך באופן בחלון בודד, או בחר/י להציג רק את לוחות השנה הדרושים לך. ניתן ליצור

ולשלוח הזמנות תוך שימוש בפרטים של אנשי קשר מתוך היישום ״אנשי קשר״ ולאחר מכן לראות מי הגיב להזמנות. השתמש/י ב-iCloud על-מנת לעדכן אוטומטי, או לשתף לוחות שנה עם משתמשים אחרים ב-iCloud.

**תצוגת לוח שנה**

בחר/י בתצוגה

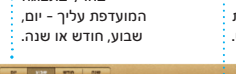

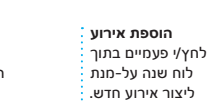

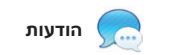

כל שעליך לעשות הוא להתחבר עם ה-ID Apple שלך כדי לשלוח לחבריך מספר הודעות בלתי מוגבל, לרבות מלל, תמונות, קטעי וידיאו ועוד, ב-Mac, ב-iPad, ב-iPhone או ב-touch iPod. באמצעות iCloud, ניתן ליזום שיחה

> $\circledcirc$   $\blacksquare$   $\circledcirc$   $\blacksquare$ **דוא״ל בשלב אחד תצוגת שיחה חיפוש** הצג/י את כל החשבונות הצג/י את כל הודעות צמצם/י במהירות תוצאות שלך ב-Mail עבור גישה הדוא״ל משרשור שיחה. חיפוש על-מנת לאתר בלחיצה אחת. בדיוק את מה שחיפשת. <u> Ed</u> That's a great idea. Russ, We can start inciden at dates next week. It will be even more fun with all tour of us. Gilbert Solano 0052<br>Re: Recipe Yeah, you would've loved it, Michael. We sp.<br>definitely in. Take it easy!

במכשיר אחד ולהמשיך אותה במכשיר אחר. בנוסף, אם ברצונך לשוחח עם מישהו פנים-אל-פנים, באפשרותך ליזום שיחת וידיאו\* על-ידי לחיצה על צלמית FaceTime בפינה הימנית העליונה של

חלון ״הודעות״.

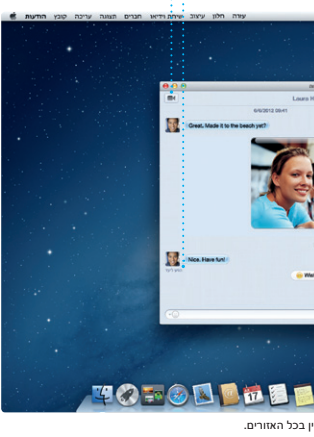

**מענה מתבצע** המשמעות של שלוש נקודות היא שהחבר/ה מקליד/ה תגובה.

Laura Han Natalia Mario  $\mathbf{H}$ **CONTRACTOR** Dave Becker **Party** Allah Kimber<br>That secrets great. **O** With you wans have Tor Chris DeWille ...

**אישורי מסירה FaceTime** תוכל/י לראות מתי : : תוכל/י ליזום שיחת וידיאו ההודעה שלך הגיעה. ישירות ביישום ״הודעות״.

\*דורש מכשיר מותאם FaceTime הן אצל המתקשר והן אצל הנמען. לא זמין בכל האזורים.

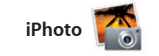

**יצירה**

**פרצופים**

צור/י ספרים, iPhoto יכולה גם לארגן את כרטיסים התמונות שלך לפי פרצופי ולוחות שנה. האנשים שמופיעים בהם.

**אירועים** לחץ/י פעמיים על אירוע כלשהו על-מנת לעיין בתמונות.

iPhoto היא הדרך הטובה ביותר לארגן, לערוך ולשתף תמונות וגם לעיין בהן ב-Mac שלך. ניתן לארגן את ספריית התמונות לפי פרצופים, מקומות ואירועים. על-מנת לשלוח תמונות בדוא״ל או לפרסם אותן ב-Facebook, פשוט בחר/י

בתמונה ולחץ/י על ״שתף״ בפינה הימנית התחתונה של המסך. לחלופין, לחץ/י על ״צור״ על-מנת להפוך את הצילומים האהובים עליך לספרי תמונות, לוחות שנה וכרטיסים.

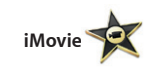

**דפדפן אירועים** סרטי הוידיאו המיובאים שלך יופיעו כאן על-מנת שתוכל/י לגשת לכל הקליפים שלך.

**דפדפן פרוייקטים** פשוט שחרר/י את קטעי הווידיאו שלך בתוך פרוייקט על-מנת ליצור סרט מרהיב.

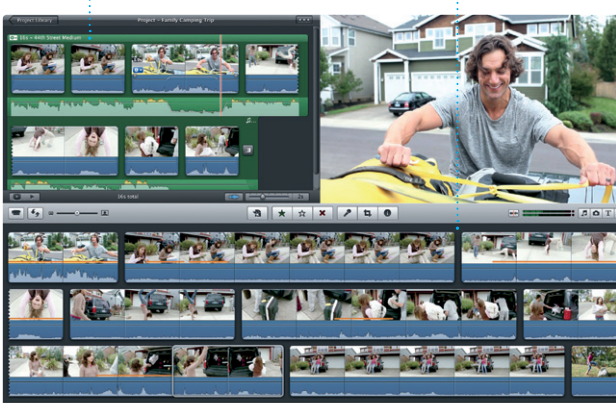

iMovie מציבה את כל קטעי הווידיאו שלך במקום אחד ומספק לך את כלי העריכה ואת האפקטים המיוחדים הדרושים לך להפיכתם במהירות לדבר בלתי נשכח. בלחיצות ספורות ניתן ליצור סרטים בעלי מראה מקצועי ואפילו

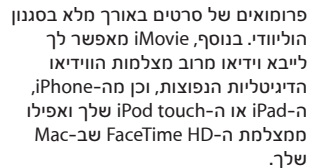